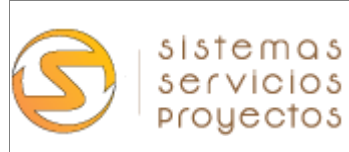

# **MANUAL DE OPERACIÓN LINKit DAHS**

Preparado por Antonio Chávez V. Sistemas, Servicios y Proyectos SpA www.sisep.cl

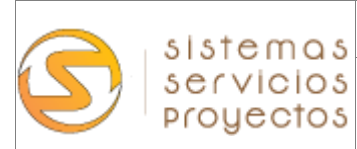

#### **CONTENIDO**

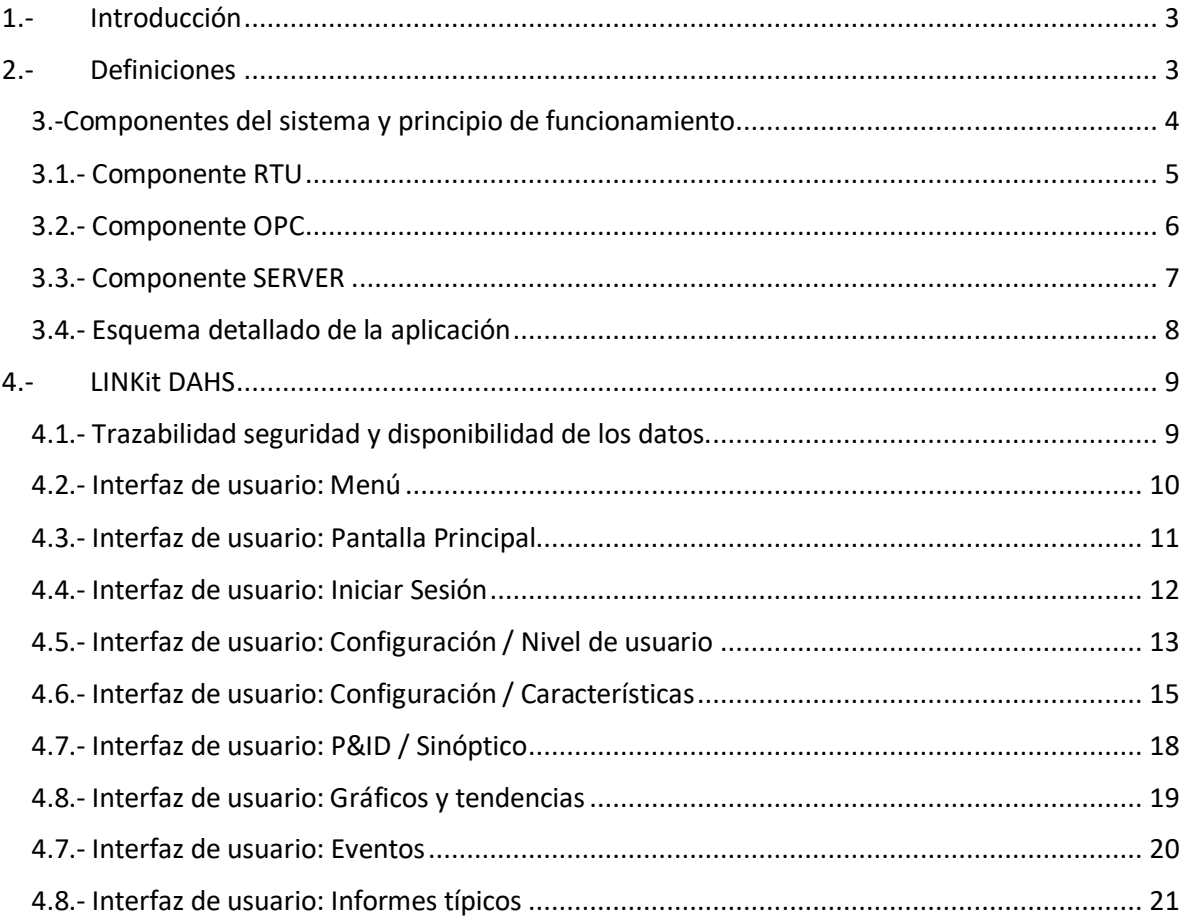

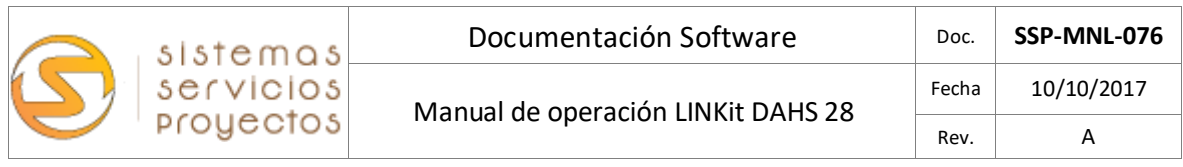

#### <span id="page-2-0"></span>**1.- Introducción**

Debido a que nuestra legislación está basada en la normativa norteamericana CFR EPA 40 parte 75, se requiere un elemento que permita la recopilación de la información de los sistemas y subsistemas del CEMS, este elemento se llama DAHS (Data Acquisition and Handling System) que básicamente es un sistema que permite la recopilación y manejo de datos del CEMS de acuerdo a ecuaciones e indicaciones de la normativa.

Con respecto a las fundiciones chilenas, estas se rigen por decreto DTO-28 12-DIC-13 de la Superintendencia del Medio Ambiente.

El siguiente documento permite clarificar el funcionamiento y detalles del sistema de adquisición de datos normativos propuesto: **LINKit DAHS 28.**

<span id="page-2-1"></span>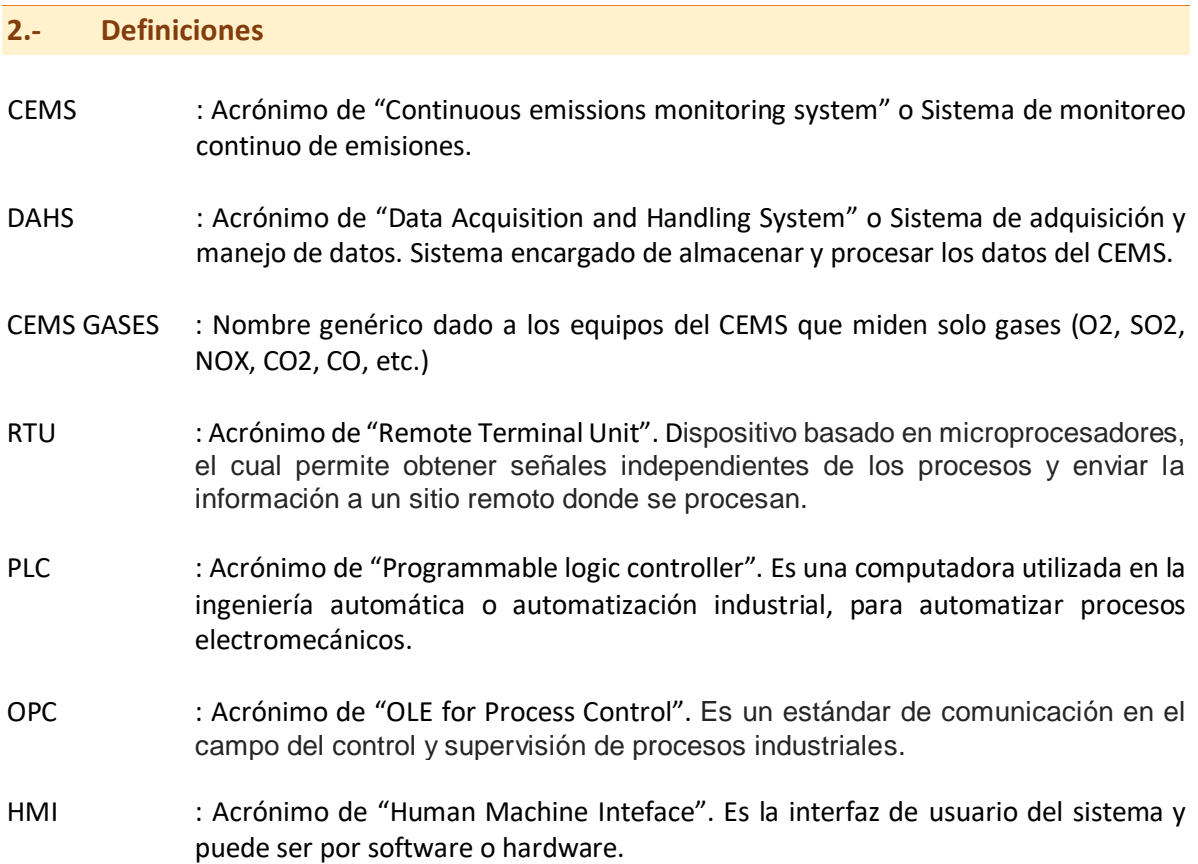

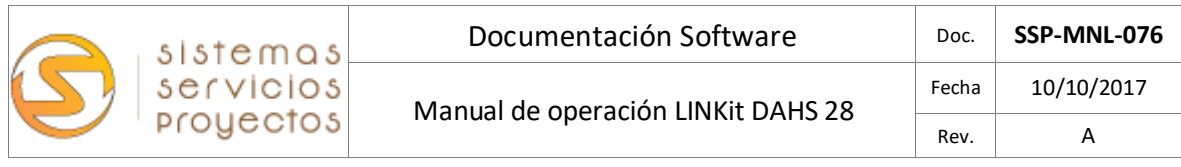

## <span id="page-3-0"></span>3.-Componentes del sistema y principio de funcionamiento

El DAHS está basado en tres componentes principales: **RTU – OPC – SERVER.** Estos componentes son parte del paquete "LINKit DAHS" y su funcionamiento++ se detalla a continuación:

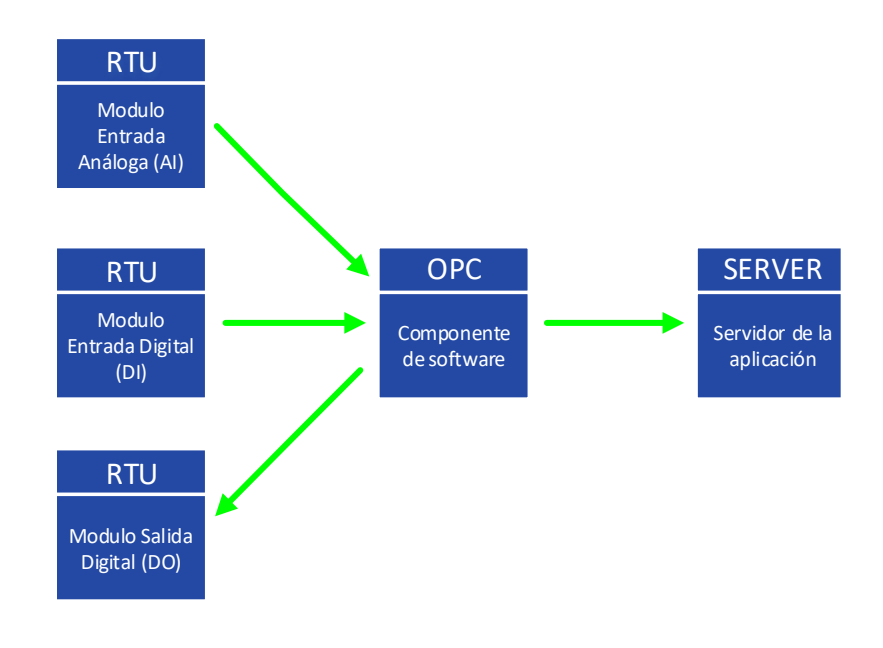

Fig.1. Esquema global de funcionamiento

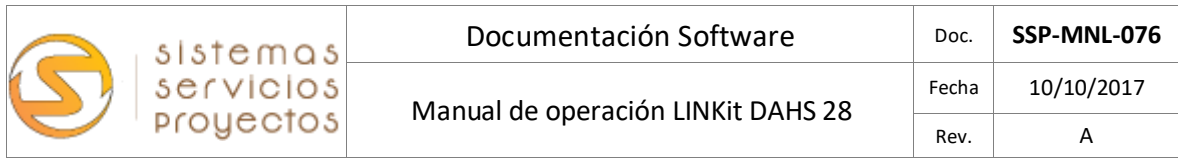

## <span id="page-4-0"></span>3.1.- Componente RTU

El Componente RTU puede estar compuesto por un PLC o varios módulos remotos I/O que recopilan la información de los sistemas y subsistemas del CEMS y la hacen llegar al OPC. La comunicación la realiza mediante protocolo Modbus, en este caso se utilizará **R3 Series – Multi Channel**

La serie R3 cuenta con una capacidad de hasta 16 módulos. El módulo de entrada CC puede manejar 4 puntos completamente aislados hasta 16 puntos no aislados.

Los RTU mediante los módulos de entrada análoga y digital, permiten capturar los valores de medición y estado del CEMS para los procesos del DAHS.

Los RTU, mediante los módulos de salida envían las señales necesarias al CEMS para realizar los procesos de verificación, retrosoplado, calibración y activación de válvulas, según sea necesario.

En la integración de las señales se utilizaran RTU de M-SYSTEM de la línea R3 SERIES que permite el registro de los valores en línea de las variables análogas de entrada, el estado de los componentes del CEMS mediante entradas digitales y el control de los procesos mediante salidas digitales.

**CEMS GASES (SO2)**

**RTU - R3 SERIES**

**SERVIDOR DELL T30**

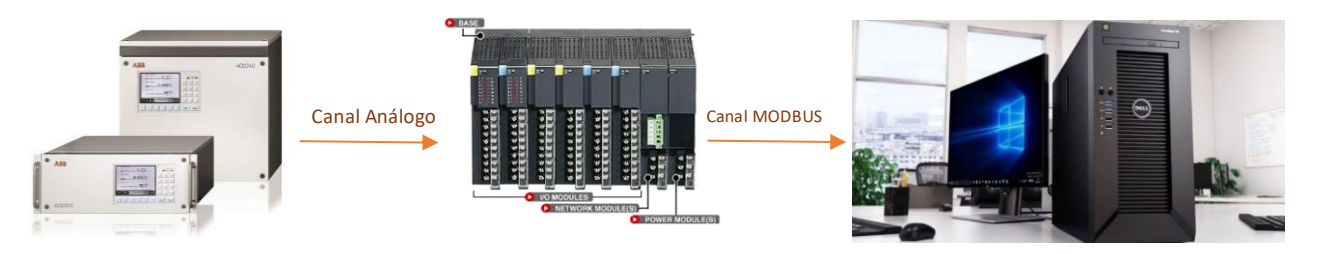

Fig.2. Esquema toma de datos por la RTU

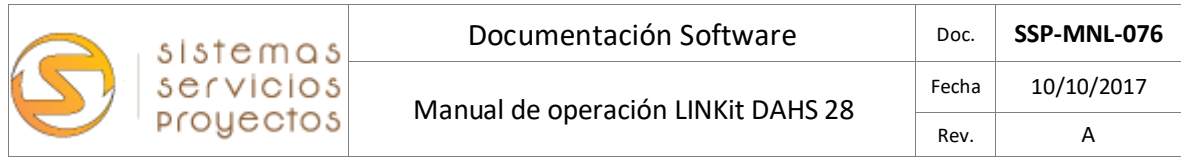

#### <span id="page-5-0"></span>3.2.- Componente OPC

El Componente OPC puede ser por software o hardware y es el encargado de tomar las señales del RTU y asignarles un TAG para luego ser procesado por las rutinas de validación del DAHS. En este caso será por Software OPC KEPSERVER-

Permite también enviar los datos de medición "bruta" por canales de datos seriales, ethernet, modbus, etc a componentes remotos o centralizados externos al CEMS o DAHS, como por ejemplo DCS, AIRVIRO, P&I, SIVECAT, etc.

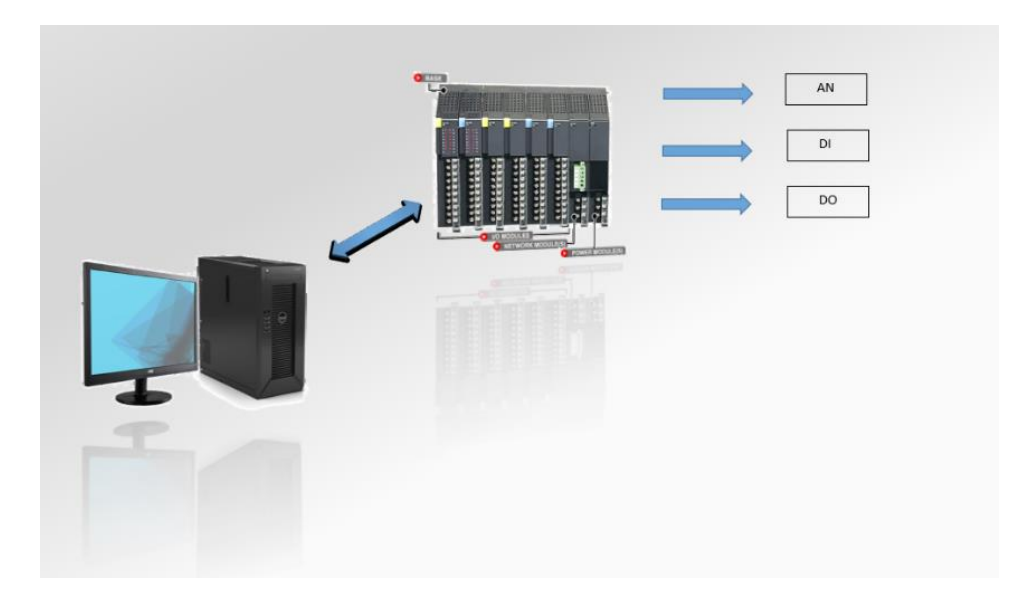

Fig.3. Esquema integración de datos al servidor OPC por las RTU

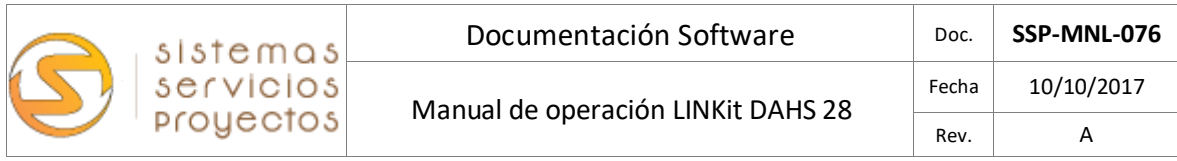

#### <span id="page-6-0"></span>3.3.- Componente SERVER

El Componente SERVER es un servidor de datos que entrega la plataforma informática para los componentes de software de DAHS. Tiene un arreglo de discos en RAID 1 que aumenta la seguridad y disponibilidad de los datos en caso de fallas de hardware.

Es el encargado de desplegar la interface HMI para el operador, reportes y gráficos. También ejecuta el servicio de OPC para recuperar los datos desde las RTU en caso de pérdida de comunicación.

El servidor ubicado en la sala de rack, permite entregar la información consolidada de los 5 DAHS de los CEMS a usuarios externos. También permite configurar los datos que se enviran a aplicaciones adicionales como Sitios WEB u otras mediante texto plano, por ejemplo.

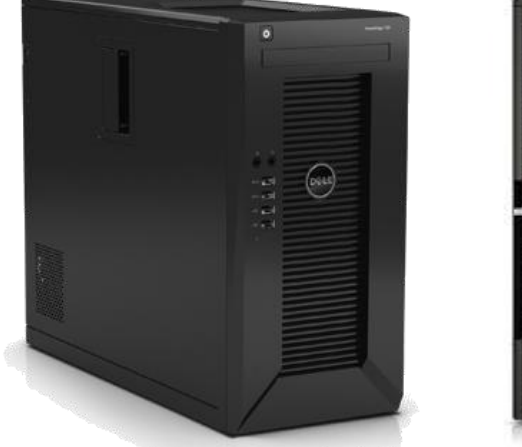

### **SERVER en caseta CEMS**

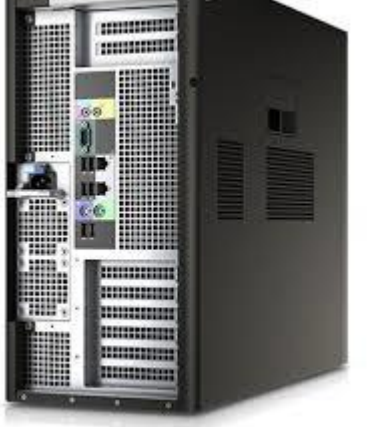

Fig.4. Esquema del componente servidor

 Servidor DAHS. Servidor OPC. Base de datos.

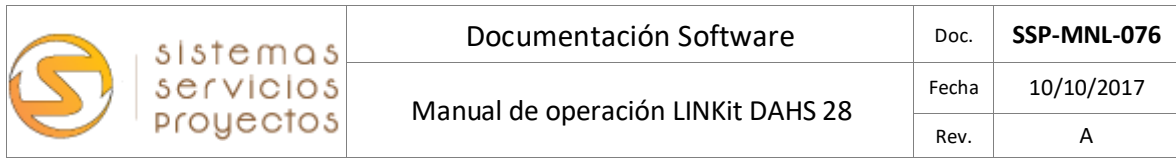

## <span id="page-7-0"></span>3.4.- Esquema detallado de la aplicación

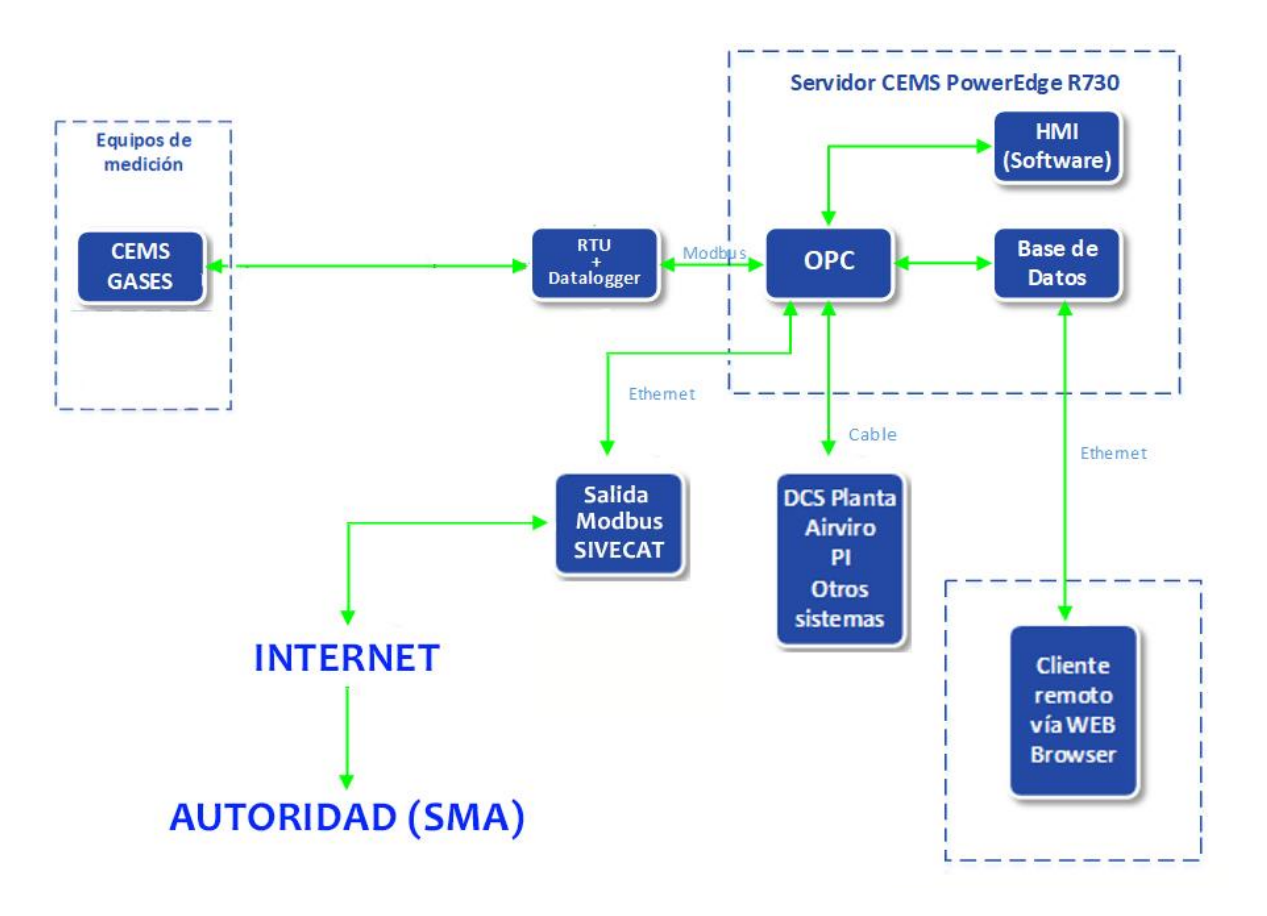

Fig.5. Imagen esquema de la aplicación LINKit DAHS 28

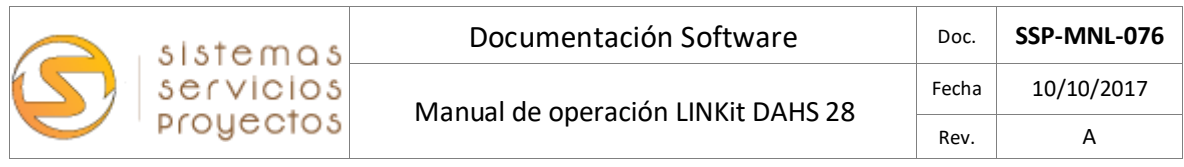

#### <span id="page-8-0"></span>**4.- LINKit DAHS**

El software LINKit DAHS es una aplicación normativa que a través de los componentes antes descritos, realiza la adquisición de los valores de medición y estados del CEMS, para su posterior análisis y control de la calidad del dato. Trabaja con los valores en tiempo real y les asigna una marca que indica el estado los datos del CEMS.

Las rutinas de control son las requeridas por nuestra legislación nacional de la SMA y están basadas en la US-EPA 40 CFR Part 75.

#### <span id="page-8-1"></span>4.1.- Trazabilidad seguridad y disponibilidad de los datos.

Trabaja con valores segundo a segundo que dan origen al promedio 1 minuto, donde el promedio es válido si tiene al menos el 75% de datos válidos. En caso de no ser un promedio valido se aplica una marca que indica la condición que invalida el dato.

La condición de dato o no valido no implica que el dato no se almacene. Simplemente guarda el valor de medición con un indicador del estado de la misma.

Estos promedios minutos ya verificados conforman la base para los siguientes promedios solicitados por la autoridad: 15 Minutos, 1 Hora.

Los datos son almacenados en una base de datos con altos niveles de seguridad y opcionalmente pueden ser firmados digitalmente mediante norma 21 CFR parte 11 de la US-FDA.

Luego de tener los datos promediados y almacenados, permite realizar las rutinas de normalización, curvas de correlación, verificación, gráficos, tendencias, informes y todo lo necesario para dar cumplimiento a lo solicitado por la autoridad.

También permite realizar análisis de los valores de un punto de vista de proceso, es decir a los datos brutos y graficarlos o sacar informes personalizados.

Los datos ya procesados y almacenados en la base de datos. Son respaldados mediante un arreglo de discos en RAID 1 y son sincronizados con el servidor.

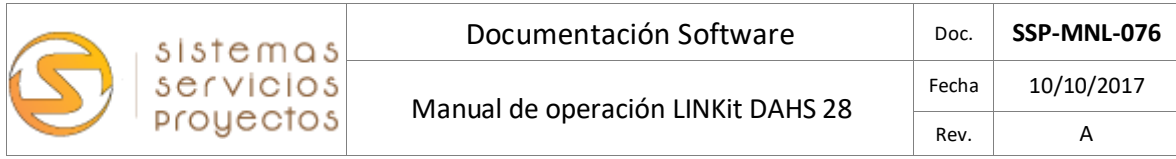

#### <span id="page-9-0"></span>4.2.- Interfaz de usuario: Menú

La gran ventaja del sistema LINKit DAHS reside en la posibilidad de adaptarse a las necesidades específicas del cliente o usuario final, al ser configurable y de una gráfica intuitiva.

La interfaz de usuario se compone de ventanas que muestran diversas funcionalidades del software referentes a la necesidad del cliente, pero mantiene una estructura general en donde la sección inferior se mantiene en todas las pantallas de la interfaz:

El usuario estará al tanto en todo momento de los niveles de concentración de SO2 presentes en la chimenea, lo que le permitirá realizar una labor de análisis del comportamiento del contaminante, alertas sobre el estado de la caseta CEMS y sus componentes.

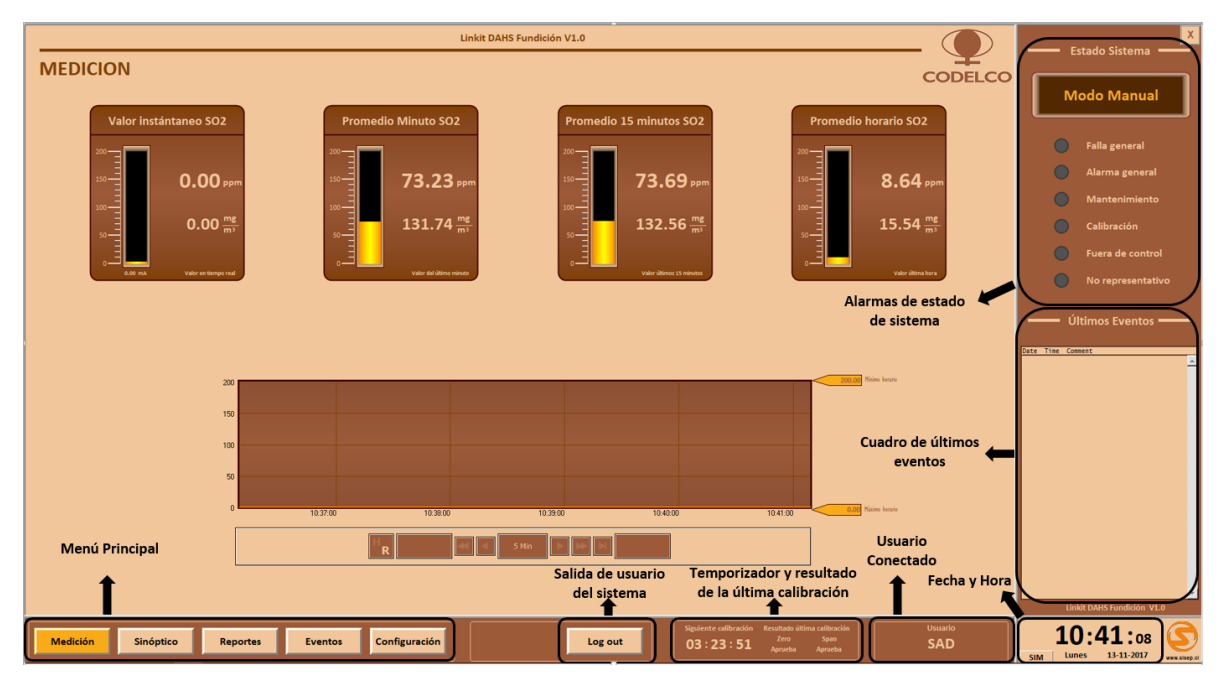

Fig.6. Pantalla Inferior de la HMI LINKit DAHS 28

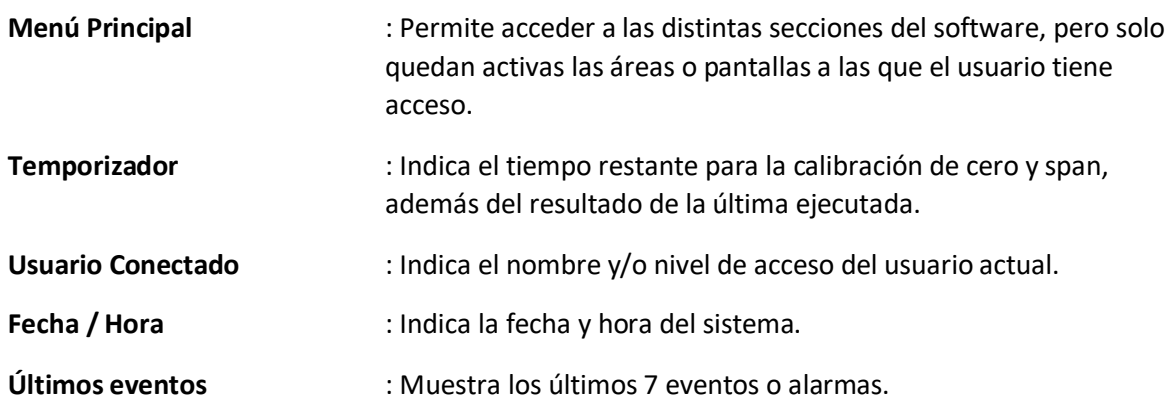

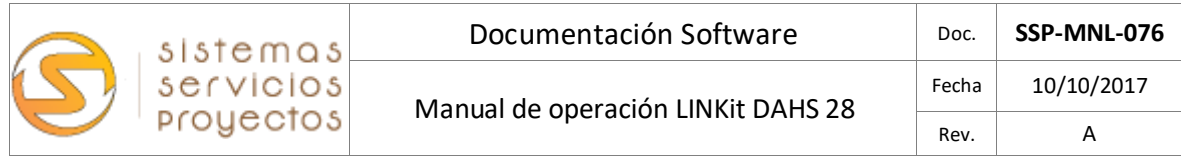

**Alarmas de estado sistema** : Presenta indicadores que alertan sobre un determinado evento

### <span id="page-10-0"></span>4.3.- Interfaz de usuario: Pantalla Principal

La pantalla principal está dividida en 2 secciones:

La sección de la derecha y la de abajo muestran un área en la que podemos encontrar los resúmenes de las mediciones o la información general de la fuente, enterarnos de la activación de alarmas en el CEMS y los eventos registrados en el transcurso del funcionamiento.

La sección central está formada por 4 áreas menores que muestran las mediciones de la fuente en tiempo real y sus promedios minuto, 15 minutos y horario. Debajo de estas encontramos un gráfico de tendencias en tiempo real e histórico que podremos estar consultando en cualquier instante.

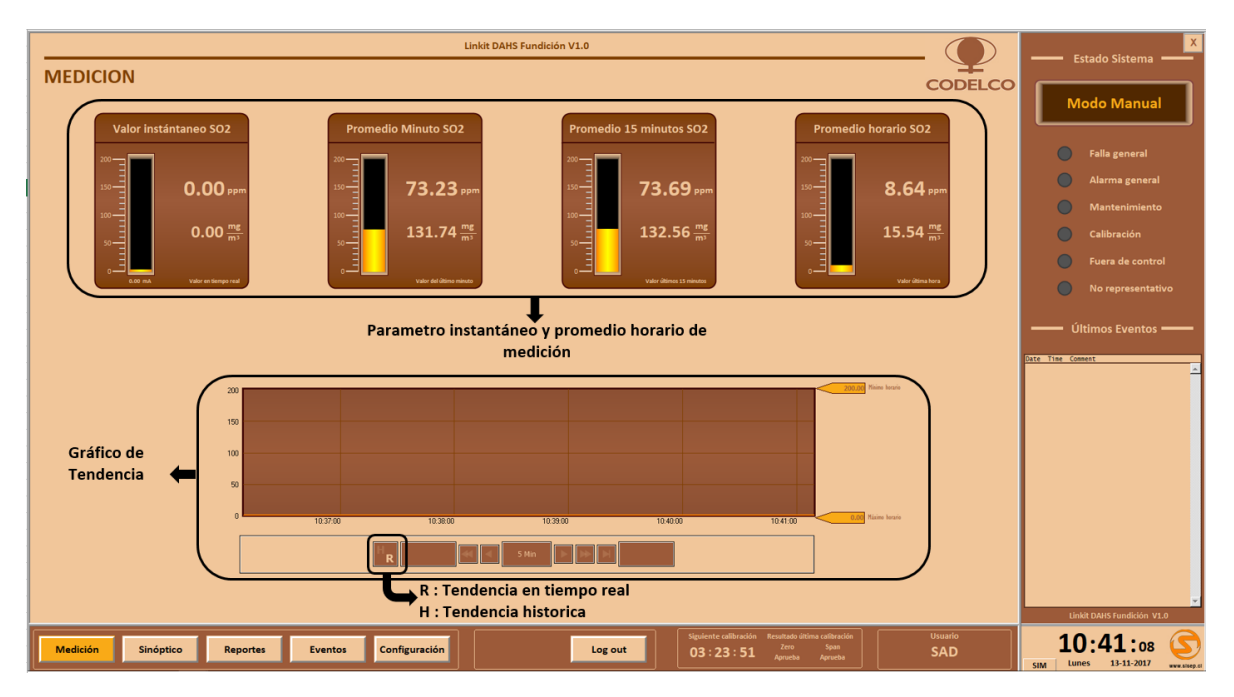

Fig.7. Pantalla principal de la HMI LINKit DAHS 28

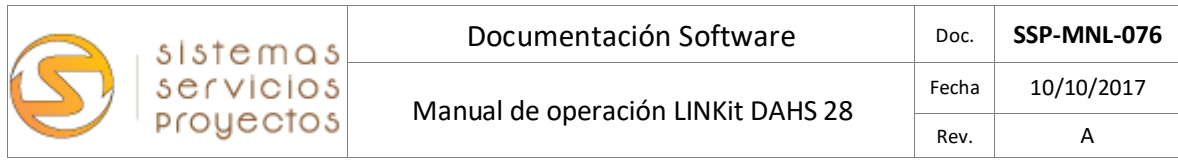

### <span id="page-11-0"></span>4.4.- Interfaz de usuario: Iniciar Sesión

Al presionar el botón de **iniciar sesión** muestra una ventana para ingresar el nombre de usuario y contraseña, luego de hacerlo el sistema da acceso a las sesiones y menús asignados al usuario:

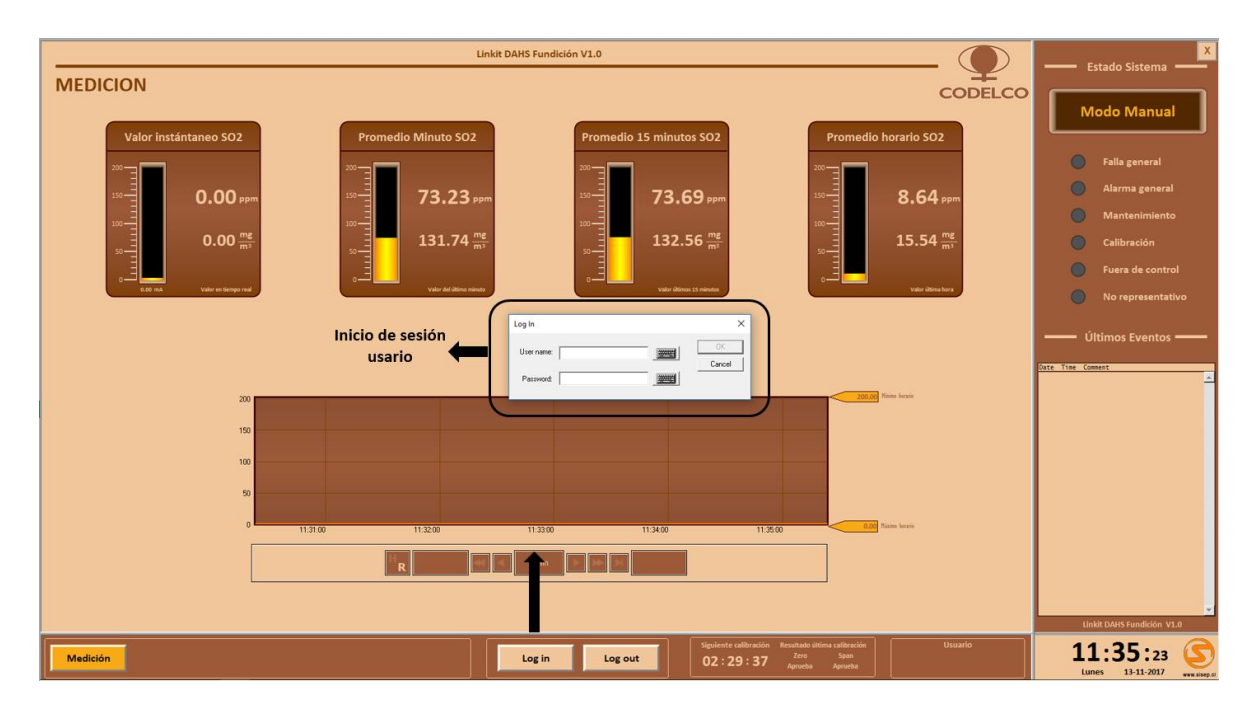

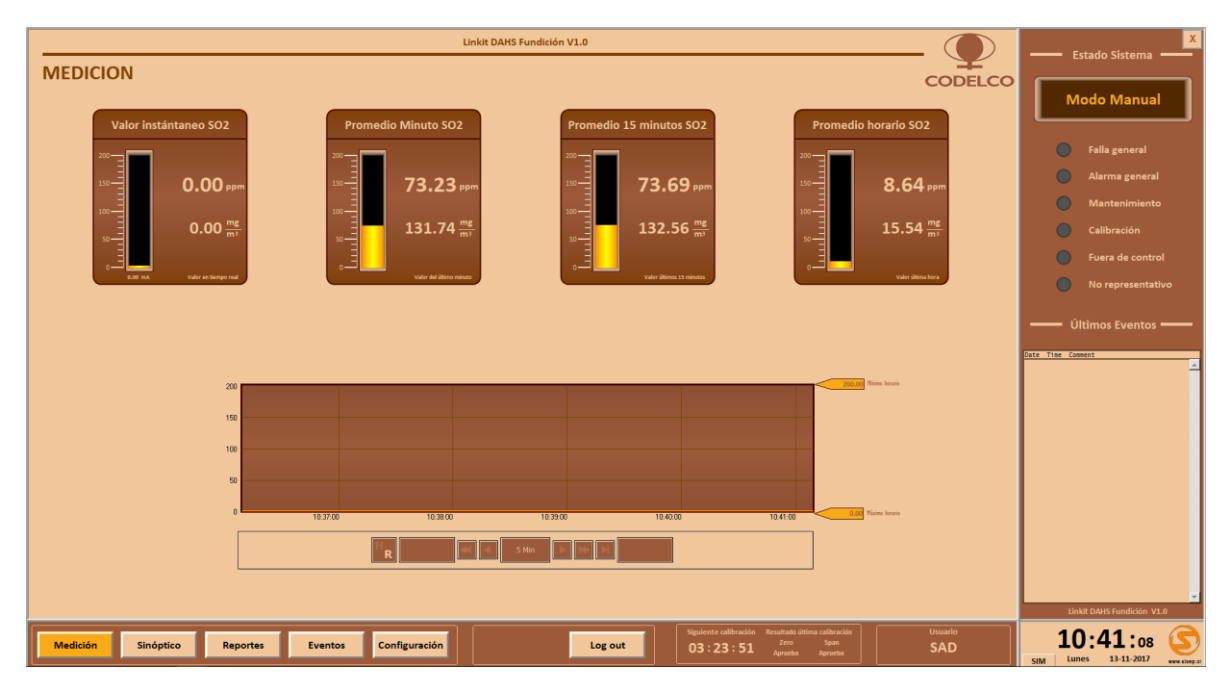

Fig.8. Pantalla de inicio de sesión HMI LINKit DAHS 28 SAD

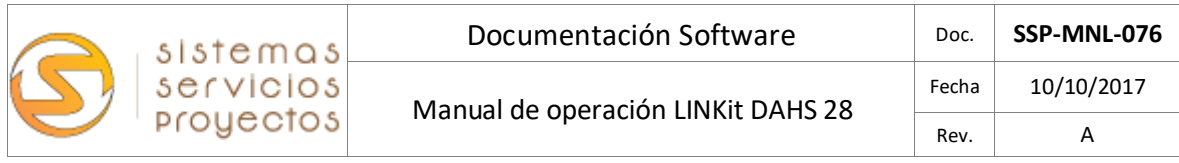

#### <span id="page-12-0"></span>4.5.- Interfaz de usuario: Configuración / Nivel de usuario

La gran ventaja del sistema LINKit DAHS reside en la posibilidad de adaptarse a las necesidades específicas del cliente o usuario final, al ser configurable y de una gráfica intuitiva. Los niveles de acceso de los usuarios son asignados directamente por el usuario SAD (Súper Administrador)

| <b>Canales y fuente</b>                                                                                                    | <b>Medición</b>                                      | Sinóptico<br><b>Reportes</b><br>Calibración                                                                                                    | <b>Eventos</b>                                                                                                    | Configuración<br><b>Usuarios</b>                                                                                                    |                                                                                                    |
|----------------------------------------------------------------------------------------------------|------------------------------------------------------|----------------------------------------------------------------------------------------------------|----------------------------------------------------------------------------------------------------|----------------------------------------------------------------------------------------------------|----------------------------------------------------------------------------------------------------|
| <b>CONFIGURACION</b><br><b>Niveles de Acceso</b><br>Ver variables.<br>Nivel 0<br>Ver variables.<br>Nivel 2<br>Ver y sacar reportes.<br>Ver, reconocer y analizar Eventos.<br>Ver y operar Sinóptico / HMI.<br>Puede reiniciar la aplicación.<br>Nivel 4<br>Entrar menú configuración - Calibración.<br>Nivel 6<br>Entrar menú configuración - Cilindros<br>Entrar menú configuración - Canales y fuente<br>Nivel 8<br>Ver menu de usuarios<br>Nivel 10 Creación y edición de usuarios<br>Control total del Sistema.<br>Cada nivel de acceso también hereda<br>los permisos del nivel anterior | <b>Canales y fuente</b><br><b>Agregar</b><br>usuario | Calibración<br><b>Modificar</b><br><b>Eliminar</b><br>usuario<br>usuario<br><b>User List</b><br>$\mathbf{r}$<br>ïΩ<br>$\mathbf{Z}^{\star}$<br>User Name<br>Access Level<br>Administrador<br>Inspector<br>Mantenedor<br>Operador<br>SAD | Por defecto existen 5 usuarios:<br>O Operador (Nivel de acceso 2)<br>X itenedor (Nivel de acceso 4)<br>ector (Nivel de acceso 6)<br>Cancel<br>$\alpha$<br>Description<br>Administrador del sistema<br>usuario de validaciones<br>Mantenedor del sistema<br><b>Usuario Operador</b><br>so entre 0-10.<br>a tabla adjunta. | <b>Usuarios</b><br><b>CODELCO</b><br>inistrador (Nivel de acceso 8)<br>er Administrador (Nivel de acceso 10)<br>eneral no se requieres más usuarios, sin embargo<br>crearse hasta 100 cuentas de usuario con niveles<br>la HMI permite niveles de acceso entre 0 - 255,<br>are está diseñado para niveles entre 0-10 | <b>Estado Sistema</b><br><b>Modo Medición</b><br><b>Falla general</b><br>Alarma general<br>Mantenimiento<br>Calibración<br>Fuera de control<br>No representativo<br>Últimos Eventos –<br>Date Time Comment<br>Linkit DAHS Fundición V1.0 |
| Medición<br>Sinóptico<br><b>Reportes</b>                                                                                                    | Configuración<br><b>Eventos</b>                      | Log out                                                                                                    | Siguiente calibració<br>03:04:21                                                                                                    | <b>Usuario</b><br>Span<br>Aprueba<br><b>SAD</b>                                                                                                    | $10:00:$ <sub>38</sub><br>5<br>Martes 14-11-2017<br><b>SIM</b><br>www.sisep.ci                                                                                                    |

Fig.9. Pantalla de creación de usuarios HMI LINKit DAHS 28

**Agregar Usuario**: Permite crear usuarios con un nivel de acceso de 1 a 10 con un máximo de 100. Por defecto se han asignado 5 niveles de acceso hacia el sistema.

- 2) Operador
- 4) Mantenedor
- 6) Inspector
- 8) Administrador
- 10) Súper Usuario

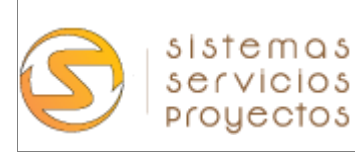

**Modificar Usuario:** Permite cambiar atributos como contraseña y nivel de acceso de usuarios ya existentes.

**Eliminar Usuario**: Faculta sólo al súper administrador a borrar accesos en el sistema.

#### **Características de usuario**

**Usuario Operador :** El usuario con esta facultad podrá monitorear el comportamiento del sistema de mediciones junto a la consulta y generación de reportes segúndales, minútales, y horarios.

**Usuario Mantenedor :** El usuario con este nivel de acceso podrá realizar las mismas tareas que el operador. Adicionalmente puede acceder al diagrama de proceso y al reporte de eventos en curso e históricos del sistema para su análisis.

**Usuario Inspector :** Tiene la facultad de visualización y consulta de todo el sistema, puede acceder a la pestaña de **Calibración** del **menú Configuraciones** y cambiar los parámetros de calibración como por ejemplo la concentración en cilindros de cero y span.

**Usuario Administrador**: Visualización y consulta de todo el sistema, incluyendo el acceso a la pestaña **Canales y Fuentes** del **menú Configuraciones**, en donde podrá la gestionar los canales análogos, representados por las variables de medición, digitales, representado por las alarmas y eventos, y los datos del cliente.

**Súper Administrador** : Cuenta con todas las funciones del sistema, esto incluye, la creación, modificación y eliminación de accesos. Se cuenta con sólo 1 usuario con estas características, por lo que la creación de nuevos permisos con estos atributos no es posible.

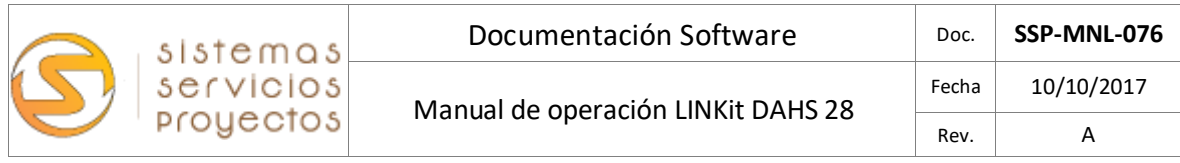

## <span id="page-14-0"></span>4.6.- Interfaz de usuario: Configuración / Características

Dentro de la configuración del DAHS y dependiendo de su nivel de acceso el usuario puede ingresar a configurar o modificar el software:

|                                                                                                    | Medición                                                                                                    | Sinóptico                                                                                                    | <b>Reportes</b>                                                                                                    | <b>Eventos</b>                                                                                                    | Configuración                                                                                                    |                                                                                                    |
|----------------------------------------------------------------------------------------------------|----------------------------------------------------------------------------------------------------|----------------------------------------------------------------------------------------------------|----------------------------------------------------------------------------------------------------|----------------------------------------------------------------------------------------------------|----------------------------------------------------------------------------------------------------|----------------------------------------------------------------------------------------------------|
|                                                                                                    | <b>Canales y fuente</b>                                                                                                    |                                                                                                    | Calibración                                                                                                    |                                                                                                    | <b>Usuarios</b>                                                                                                    |                                                                                                    |
| <b>CONFIGURACION</b><br>Canal Al-01<br>Descripción<br><b>SO2</b><br><b>Tipo Canal</b><br>Corriente (mA) =<br>$4000 - 20000$<br><b>Rango Cuentas</b><br>20<br><b>Rango Analogo</b><br>$\left  \right $<br>SO <sub>2</sub><br><b>Jombre Variable</b><br>Unidad<br>ppm<br>$0 - 200$<br>Rango Bajo | Grabar<br>Canal Al-02<br>Canal Al-03<br>Temp.Caseta<br>Hum.Caseta<br>VOltaje (Vdc) -<br>Corriente (mA) =<br>$0.00 - 4.50$<br>$0.00 - 4.50$<br>20<br>$\overline{a}$<br>20<br>$\sim$ 4<br>Humedad Caseta -<br>Temperatura Caset -<br>۰c<br>%<br>$0 - 99$<br>$  0  $ - 150 | <b>Canales y fuente</b><br>Canal Al-04<br>Canal Al-05<br>Pres.Caseta<br>Gas.Caseta<br>Corriente (mA) =<br>Corriente (mA) -<br>$0.00 - 4.50$<br>$0.00 - 4.50$<br>$\overline{a}$<br>20<br>4<br>20<br>Presion Caseta -<br><b>Gases Caseta</b><br>$\overline{\phantom{a}}$<br>mBar<br>ppm<br>$0 - 2000$<br>$  0  $ - 100 | <b>Calibración</b><br>DI-01 Bia temperatura<br>v Sanda tana muestra<br>DI-02 Big emperatura<br>⊣<br><b>Unblical</b><br>$DI-03$ $Marna$<br>DI-04 Bip Rip<br>⊣<br><b>DI-05</b> 22m<br><b>Sensor Condensado</b><br>$\mathbf{v}$<br>DI-06 MH als<br>Botella condensado<br>$\mathbf{r}$<br>DI-07 Requier materiment =<br>Analizador EL3020 | <b>Usuarios</b><br>Configuración Canales DI (alarmas)<br>DI-08 Fab<br>$\mathbf{v}$<br>$\mathbf{v}$<br>- Acondicionador de muestra -<br><b>DI-10</b> Alarma<br><b>DI-11</b> Name<br>Bonba tona muestra<br>$\overline{\phantom{a}}$<br>DI-12 <b>Rema</b><br>$DI-13$<br>$DI-14$<br>$\overline{\phantom{a}}$ | <b>CODELCO</b><br>$\blacktriangledown$ Analizador EL3020<br>▾<br>D1-09 Mode mantenimients v Analizador EL3020<br>$\cdot$<br>- Puerta Abierta Caseta<br>⊣<br>$\bullet$ 60 GL 1<br>$\cdot$ 0<br>$-$ 6s GL 2<br>$\cdot$ 0<br>$\cdot$ 0<br>$\mathbf{r}$ -<br>$\blacksquare$<br>$\mathbf{r}$ | Estado Sistema<br><b>Modo Medición</b><br>Falla general<br>Alarma general<br>Mantenimiento<br>Calibración<br>Fuera de control<br>$\bigcirc$<br>No representativo<br>Últimos Eventos – |
| Nueva Planta Acido<br>Identificación<br>Ubicación<br>Costado unidad 4<br>$N = 11111$<br>Georeferencia<br>Medición<br>Sinóptico                                                                                                    | Detalle de la fuente<br><b>Unidad</b><br>22222<br>WGS84<br><b>Reportes</b><br><b>Eventos</b>                                                                                                    | Chuquicamata<br>Huso 19<br>Configuración                                                                                                    | CO<br>Log out                                                                                                    | <b>DELCO</b><br>Resultado última calibración<br>02:47:20 April Agriculture Calibracio                                                                                                    | <b>Usuario</b><br><b>SAD</b>                                                                                                    | Date Time Comment<br>Linkit DAHS Fundición V1.0<br>11:17:39                                                                                                    |

Fig.10. Pantalla de configuración HMI LINKit DAHS 28

**Canales Análogos :** Representada por el cuadro superior izquierdo de la pantalla, tiene por objetivo configurar los parámetros de la medición principal (SO2) como la interna de la caseta en donde se encuentran instalados los equipos de medición y cilindros.

Se consideran 5 canales que a continuación se resumen:

- 1) Canal Al-01 SO2
- 2) Canal Al-02 Temperatura Caseta
- 3) Canal Al-03 Humedad relativa Caseta
- 4) Canal Al-04 Presión atmosférica Caseta
- 5) Canal Al-05 Gases tóxicos (SO2) Caseta

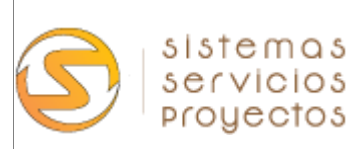

#### **Parámetros**

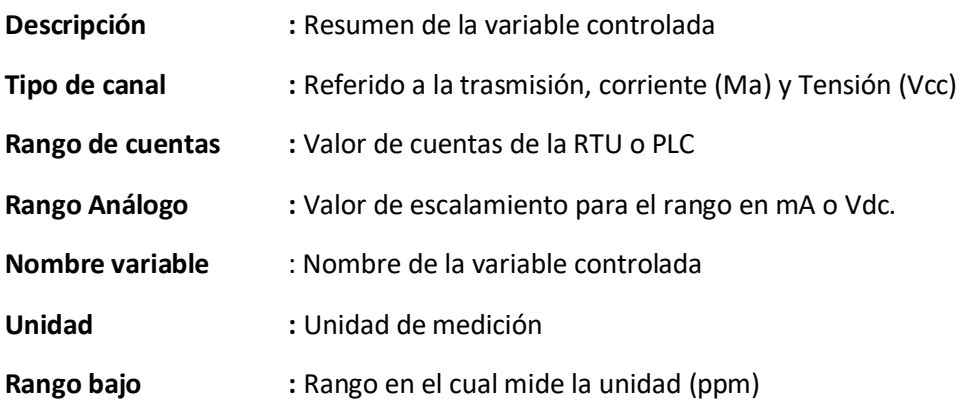

**Canales Digitales** : Representada por el cuadro superior derecho de la pantalla, tiene por objetivo alertar sobre posibles fallas, indicar la ejecución de calibraciones, mantenimientos, niveles de concentración de S02 altas o bajas etc. A continuación se presentan una serie de advertencias por defecto que tiene el sistema.

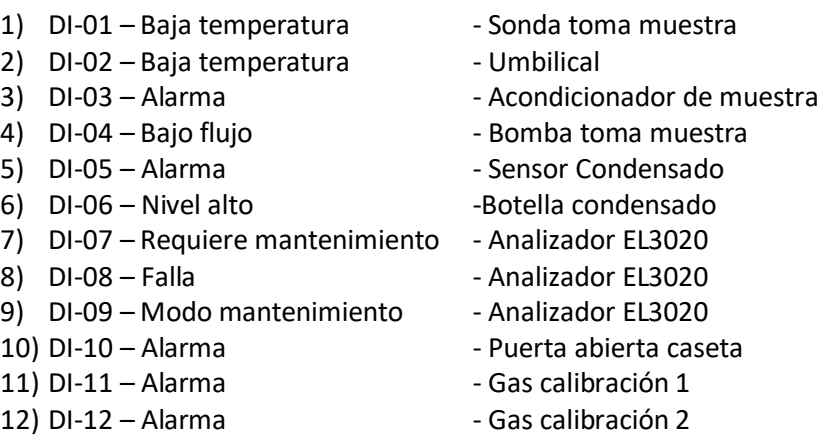

**Detalle de la fuente :** Cuadro inferior izquierdo de la pantalla del sistema, en él se ingresa la información de la unidad que está siendo controlada.

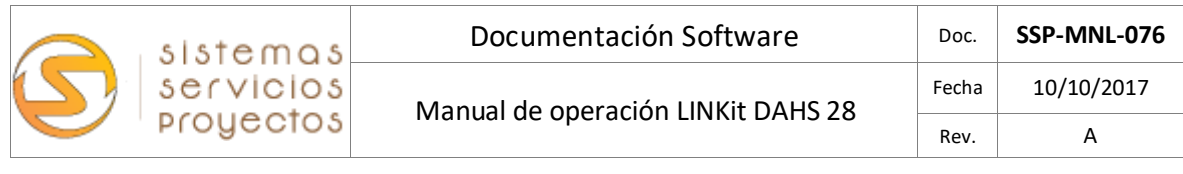

|                                                                                                    | Medición                                                         | Sinóptico                                             | <b>Reportes</b>                                                   | <b>Eventos</b>                                                                                 | Configuración                |                                                                                                |
|----------------------------------------------------------------------------------------------------|------------------------------------------------------------------|-------------------------------------------------------|-------------------------------------------------------------------|------------------------------------------------------------------------------------------------|------------------------------|------------------------------------------------------------------------------------------------|
|                                                                                                    | <b>Canales y fuente</b>                                          |                                                       | Calibración                                                       |                                                                                                | <b>Usuarios</b>              |                                                                                                |
| <b>CONFIGURACION</b><br>Hora calibración SO2                                                                                                    | Grabar<br>Estado calibración                                     | <b>Canales y fuente</b>                               | Calibración                                                       | <b>Usuarios</b><br>Parametros cilindros patrones                                               | <b>CODELCO</b>               | <b>Estado Sistema</b><br><b>Modo Medición</b>                                                  |
| 14 05<br>Hora verificación<br>diaria de gases<br>60 Segundos<br>Tiempo de<br>Recuperación<br>Rutina calibración SO2                                                                                                    | $\bullet$ $\circ$<br>$\bullet$<br>Fechas Validación              | .<br>Välvulas Calibra<br>$\bullet$ $\bullet$<br>60 60 | <b>Datos cilindro</b><br>$N^*$<br>111111<br>28/07/2019<br>$\circ$ | Variable<br>Concentración<br>SO <sub>2</sub> Zero<br>0.000<br>$\overline{\phantom{a}}$         | Unidad<br>ppm                | <b>Falla general</b><br>Alarma general<br>Mantenimiento<br>Calibración<br>Fuera de control     |
| Tiempo invección<br>Gas Zero<br>$\overline{1}$<br>z<br>Válvula inyecció<br>Gas Zero<br>$\vert$ 1<br>$\mathbf{o}$<br>Tiempo inyección<br>Gas Span<br>$\mathbf{R}$<br>Válvula inyecció<br>Gas Span<br>$\overline{\mathbf{r}}$ | Fecha fin<br>ensayos<br>Fecha<br>Validaci<br>Numero<br>Resolució | no aplica<br>no aplica<br>no aplica                   | <b>Datos cilindro</b><br>222222<br>14/04/2020<br>$\circ$          | Variable<br>Concentración<br>187.950<br>SO2 Span -                                             | <b>Unidad</b><br>ppm         | $\bigcirc$<br>No representativo<br>Últimos Eventos =<br>Date Time Comment                      |
| Alarma nivel cilindros<br>Alarma bajo nivel<br>Cilindro 1<br>$\overline{\mathbf{S}}$<br>Alarma bajo nivel<br>Cilindro 2<br>SI                                                                                               |                                                                  |                                                       |                                                                   |                                                                                                |                              |                                                                                                |
| Medición<br>Sinóptico                                                                                                    | <b>Reportes</b><br><b>Eventos</b>                                | Configuración                                         | Log out                                                           | Siguiente calibración Resultado última calibración<br>Zero Span<br>Aprueba Aprueba<br>02:27:50 | <b>Usuario</b><br><b>SAD</b> | Linkit DAHS Fundición V1.0<br>11:37:10<br>5<br>Martes 14-11-2017<br><b>SIM</b><br>www.sisep.ci |

Fig.11. Pantalla de ejemplos de configuración HMI LINKit DAHS

**Hora calibración SO2 :** Indica la hora y el minuto en que se realizó la calibración de gases, además del tiempo que demorará el sistema en volver a la estabilidad para que el DAHS retome su función de medición.

**Rutina Calibración SO2 :** Para **cero** y **span** se indicará, en tiempo de inyección, los minutos en que se estará introduciendo gas al sistema, la cual tiene un tope de 15 minutos. Mientras que en Válvula de inyección se seleccionará si se aplicará a la Válvula N°1 o N°2.

**Alarma nivel cilindro :** La habilitación de esta opción permite alertar al operador sobre un nivel de gas insuficiente en los cilindros, por lo que es recomendable reemplazarlo una vez se muestre este aviso.

**Estado de calibración :** Indicación del estado de las válvulas de retrosoplado, gases y los tiempos de activación de las mismas.

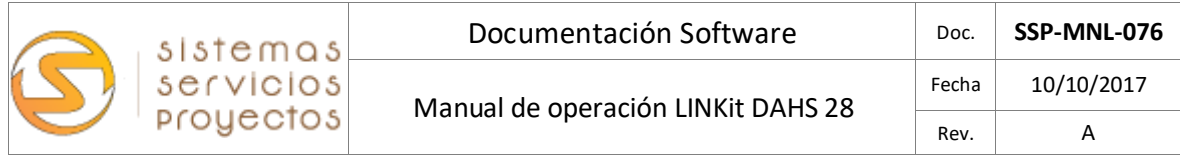

**Fechas de validación :** Se ingresará la fecha de finalización del ensayo, luego la fecha de validación realizada por el laboratorio, por último, el número de resolución entregado por la superintendencia.

**Param. Cilindro patrón :** Se ingresará la información de los cilindros que se estará utilizando en los ensayos de calibración y/o verificación diaria.

## <span id="page-17-0"></span>4.7.- Interfaz de usuario: P&ID / Sinóptico

La interfaz, con el fin de ser una representación de la planta que se desea controlar y/o medir, debe ser capaz de entregar gráficamente, el flujo del proceso en cuestión junto a los componentes que en ella intervienen, entregando al operador el mando de estos.

Elsistema permite un fácil control de los componentes del CEMS mediante un sinóptico que ayuda a realizar las labores de mantenimiento y /u operación diaria de este.

El usuario puede activar válvulas, realizar rutinas de calibración, modos de mantenimiento, detención de bomba, etc.

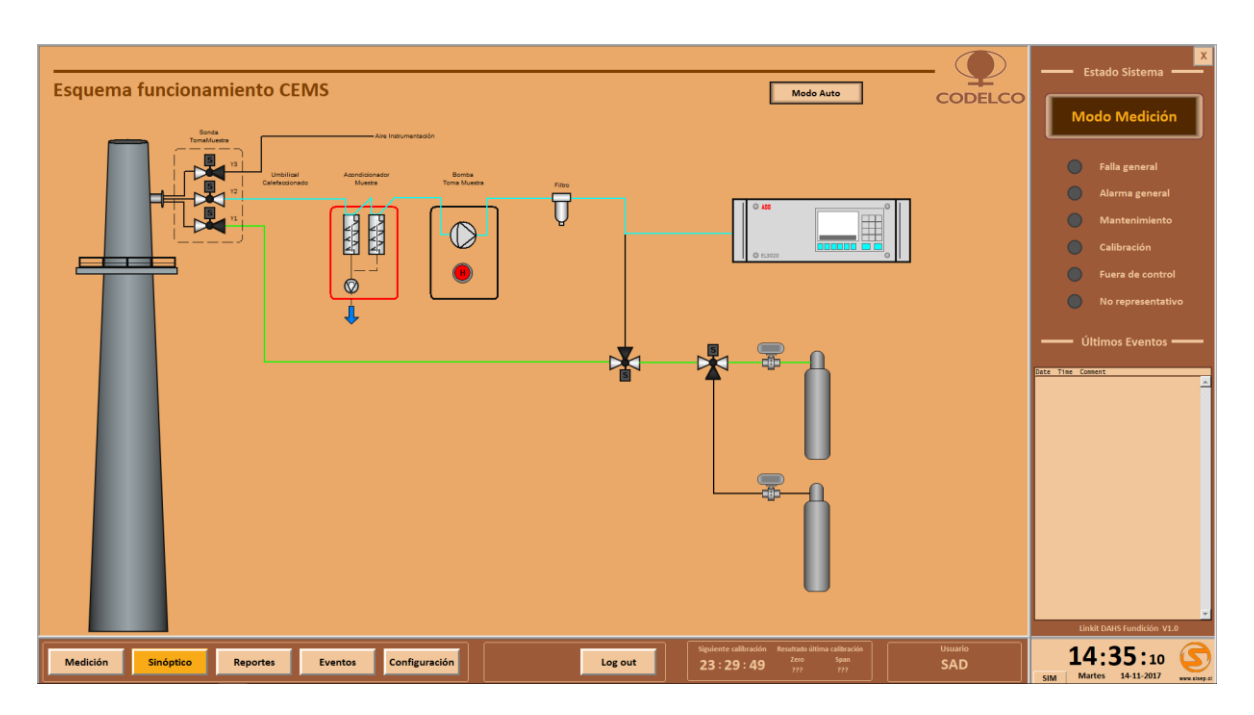

Fig.12. Sinóptico / P&ID HMI LINKit DAHS 28

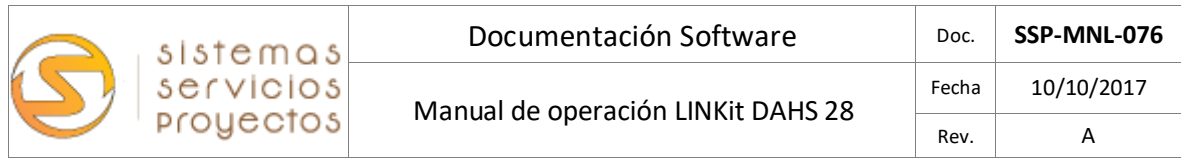

### <span id="page-18-0"></span>4.8.- Interfaz de usuario: Gráficos y tendencias

El DAHS permite graficar todas las variables del sistema en uno o varios gráficos, ordenados por tiempo, parámetros, rangos, etc.

Se pueden definir en un mismo grafico las variables a visualizar, asignar colores y formas; para realizar comparativas y/o análisis.

En la parte superior se muestran los valores en tiempo real y en la parte inferior los históricos. En la sección inferior izquierda se puede configurar los parámetros de visualización.

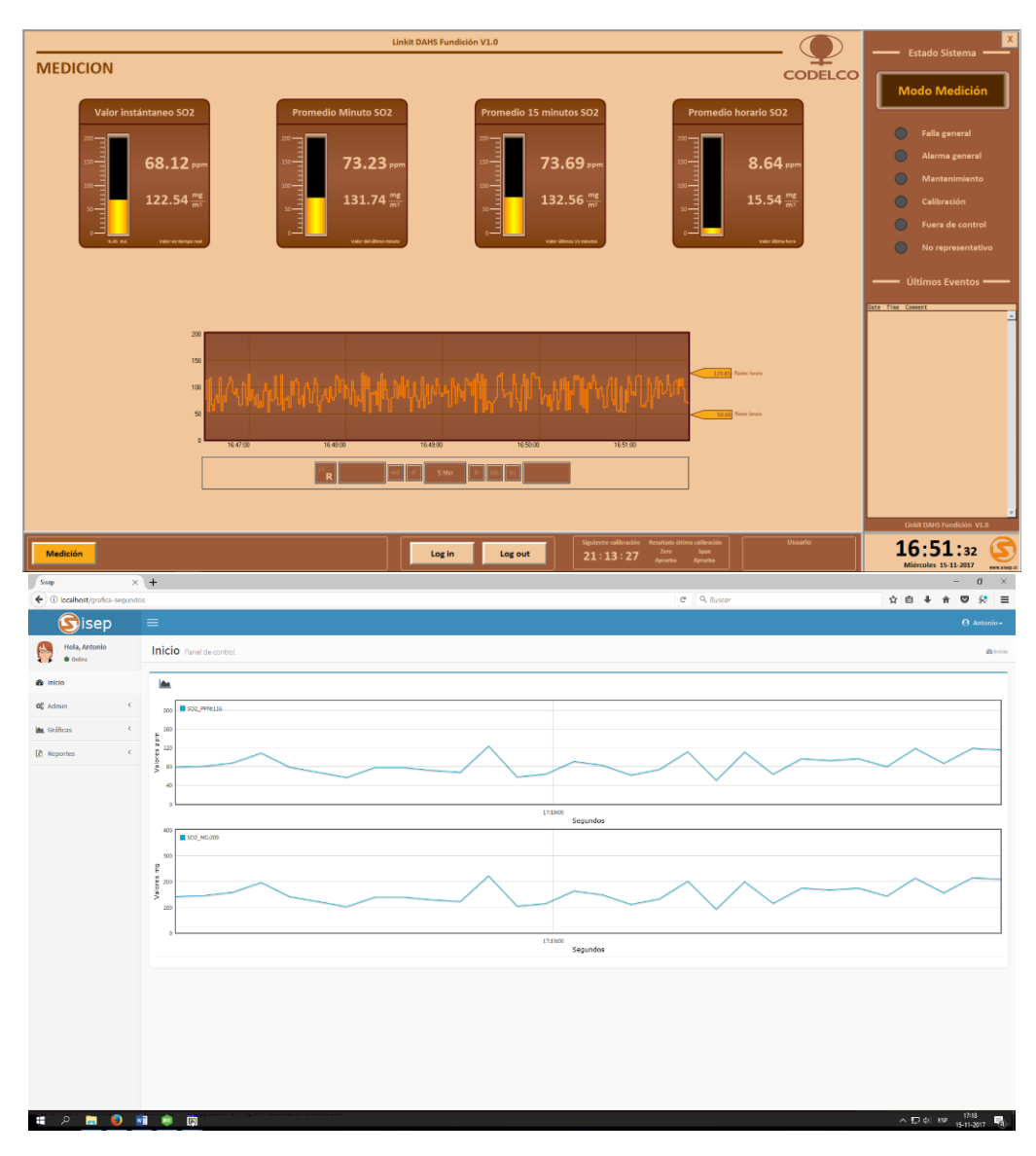

Fig.13. Pantalla con ejemplo de gráficos en tiempo real e históricos del HMI LINKit DAHS 28

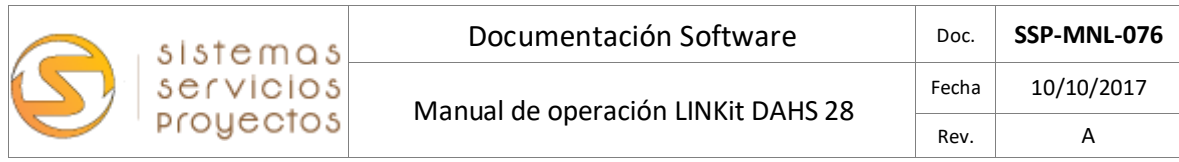

#### <span id="page-19-0"></span>4.7.- Interfaz de usuario: Eventos

En esta pantalla se verán reflejados en el cuadro izquierdo los eventos que se hubieran presentado mientras el operador haya estado dentro del sistema. Para el cuadro derecho se verán reflejados los eventos históricos del funcionamiento del CEMS.

Los eventos que se presenten en color rojo corresponderán a avisos que requerirán de la atención del o los operadores, mientras que los eventos en color azul son las advertencias ya atendidas y corregidas.

Ambas tablas podrán ser consultadas e impresas por los usuarios que tengan los permisos necesarios.

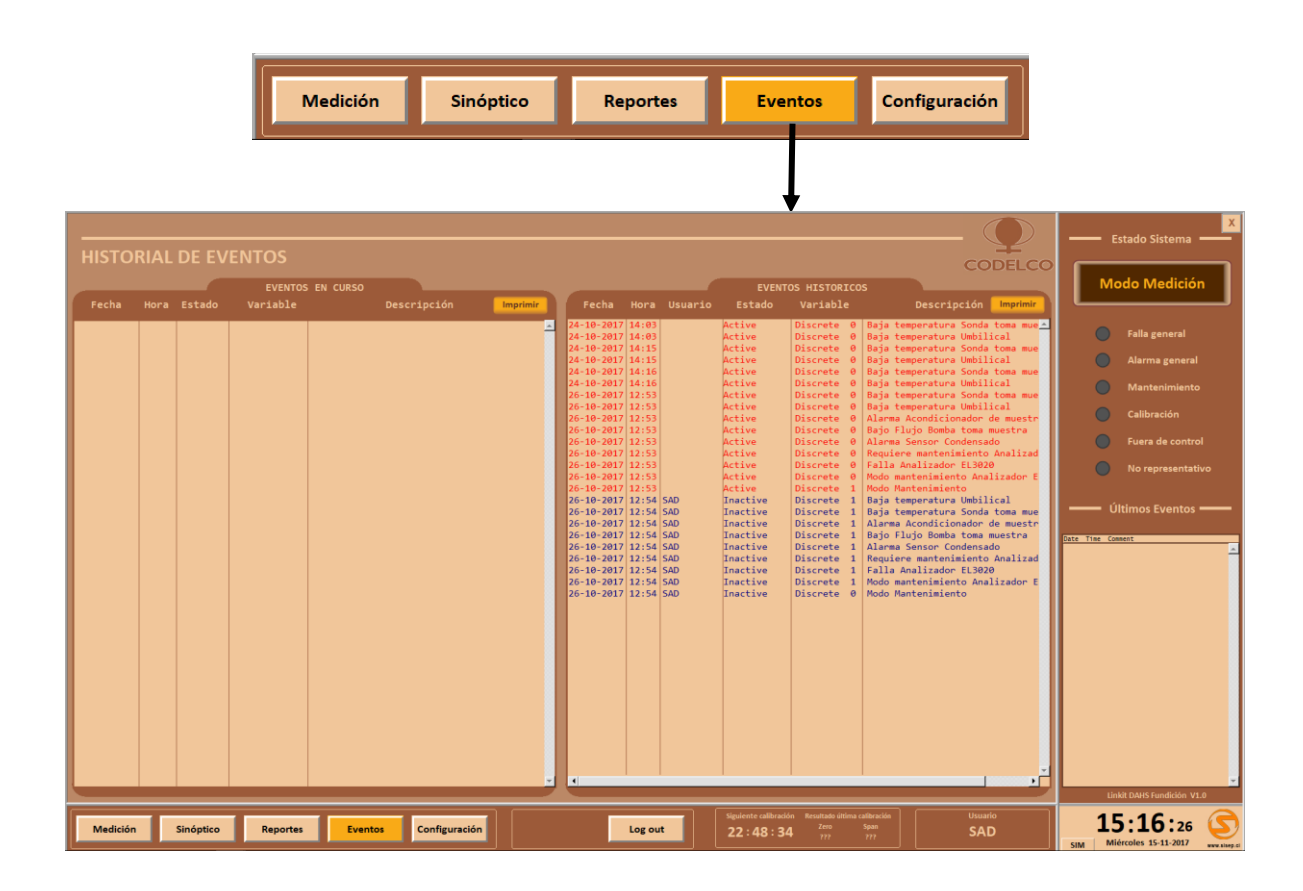

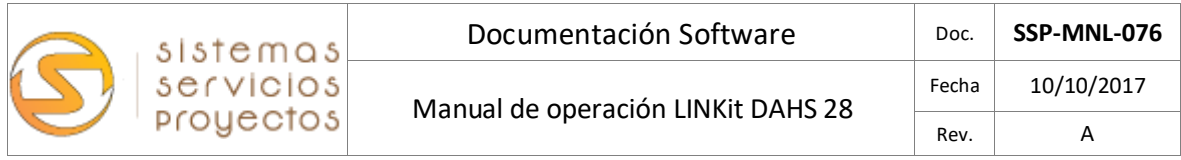

#### <span id="page-20-0"></span>4.8.- Interfaz de usuario: Informes típicos

El sistema dispone de los informes y reportes solicitados por la normativa Chilena y también tiene una selección de informes con datos del CEMS que pueden ser usados como informes auxiliares de proceso. Informes y reporte de datos:

Datos "Crudos" o Brutos.

- **•** Reporte Minuto.
- **Reporte 15 minutos.**
- **•** Reporte Horario.

Promedios Validados c/ estado del dato.

- **•** Reporte Minuto.
- **•** Reporte 15 Minutos.
- **•** Reporte Horario.

Informe Calibración.

- **•** Reporte Diario.
- Reporte Mensual.

Dentro de la gama de opciones de personalización del sistema, destaca la posibilidad de configurar los reportes más allá de los solicitados por la autoridad o informes normativos.